## **D2L Profile Setup**

From the D2L homepage, click on your name in the top right corner and then select **Profile**.

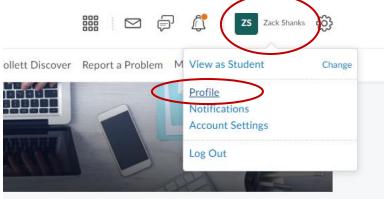

From this page, you can do a variety of things. You can change your **profile picture** and add **a preferred nickname** (This nickname will only appear in your profile and not anywhere else within D2L). You can link your **Facebook and Twitter** profiles. You can add your **email** and the put a **tagline** about yourself. The information posted here will be visible to anyone who views your profile. Hit **Save and Close** when finished.

Edit My User Profile

| Zack Shanks                             |                                       |
|-----------------------------------------|---------------------------------------|
| Change Picture                          |                                       |
| Social Networks                         |                                       |
| Facebook                                | Twitter                               |
| e.g. http://www.facebook.com/myusername | e.g. http://twitter.com/#!/myusername |
| Contact Information                     |                                       |
| Email                                   |                                       |
| Personal Info                           |                                       |
| Tagline                                 |                                       |
|                                         |                                       |
| Save and Close Save Close               |                                       |